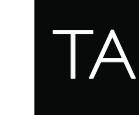

THE TELOS ALLIANCE<sup>®</sup>

Create Communicate Connect.

# **The Infinity Portal: An Overview**

# **Account Creation**

To access the Infinity Portal, please first create an account. Navigate to <http://www.telosalliance.com/infinity-portal> and select "**Register**."

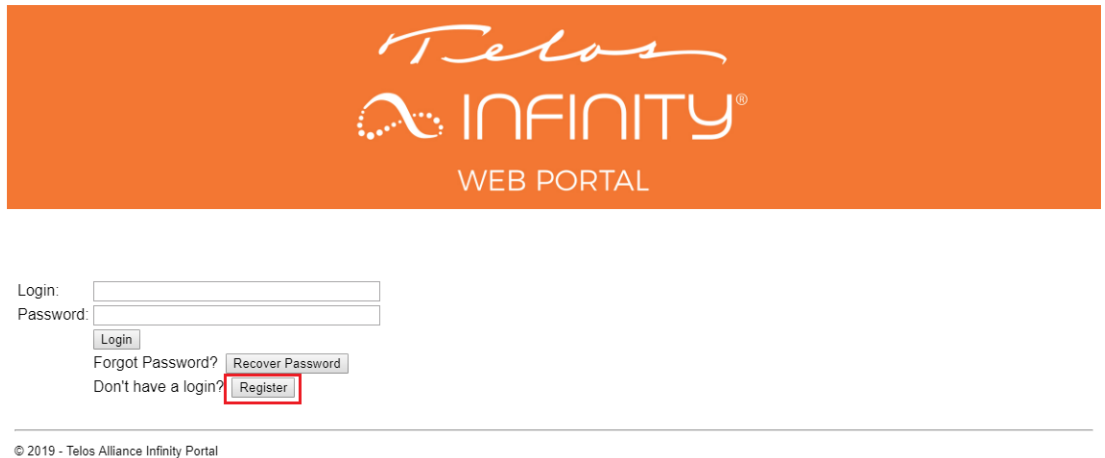

Fill out the registration form, review and accept the Privacy Policy by ticking the checkbox, consent to Telos Alliance collecting and storing your data from this form by ticking the checkbox, and click "**Register Account**" to submit the form. You will receive an email notification after your registration is successfully submitted.

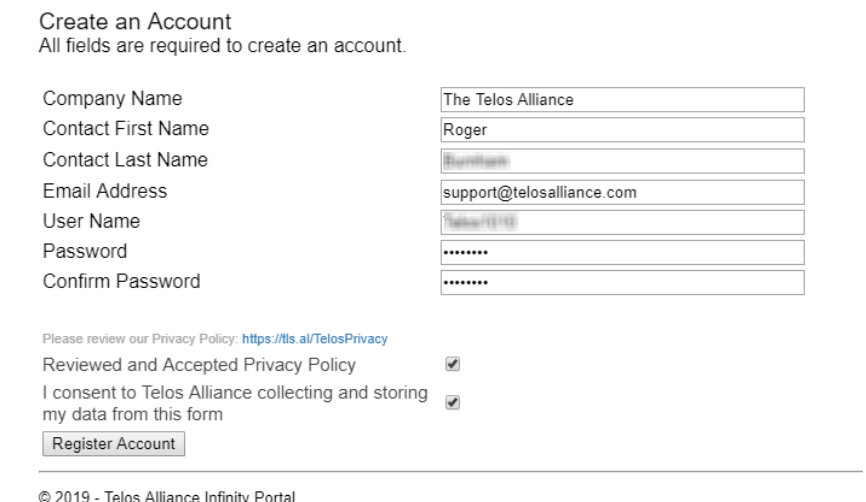

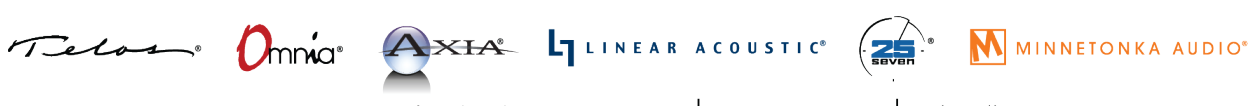

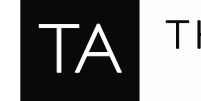

Once you have received the email confirming that your registration was successful, you will be able to log in to the Infinity Portal with the login and password you created.

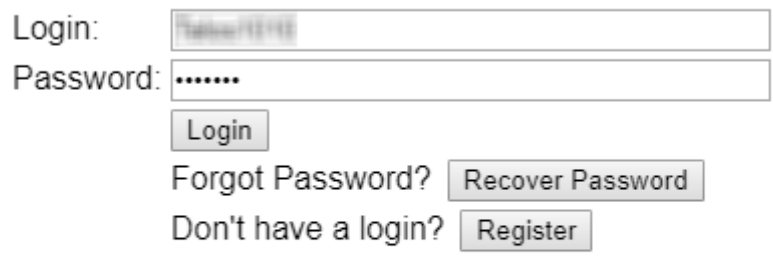

© 2019 - Telos Alliance Infinity Portal

# **Navigating the Infinity Portal**

Once you have logged in, you will see the "**Welcome**" tab by default. This is also the section to refer to for product news like updates, new releases, etc.

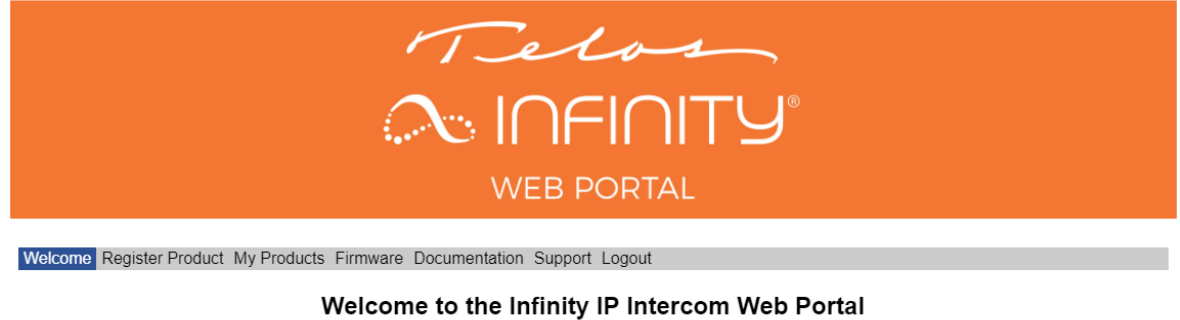

Here you'll find everything you need for Infinity, including documentation and software/firmware updates<br>Thanks for your interest in Breaking the Matrixl

The Telos Alliance - Roger Durnham

© 2019 - Telos Alliance Infinity Portal

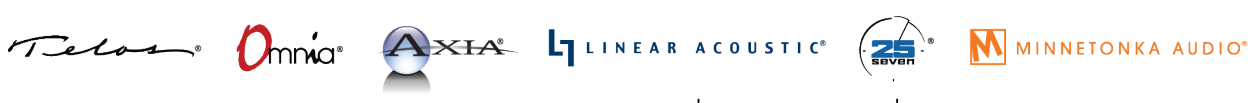

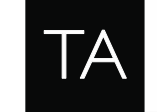

To register your product(s), select the "Register Product" tab. After a product is registered, you will receive an email confirming its registration. Registering your product(s) is a required step in order to gain access to software downloads.

Dashboard Basic

**HARAH HARAH HARAH HARAH** 

**Bastist Gates** 

Telos

 $\overline{\mathbf{r}}$ 

THE TELOS ALLIANCE<sup>®</sup> Create Communicate Connect

Welcome Register Product My Products Firmware Documentation Support Logout

Register Product for: The Telos Alliance - Roger Contribution

Serial Number License Code Purchased From

Register Product

© 2019 - Telos Alliance Infinity Portal

The "My Products" tab will display the Infinity products you have previously registered to your account.

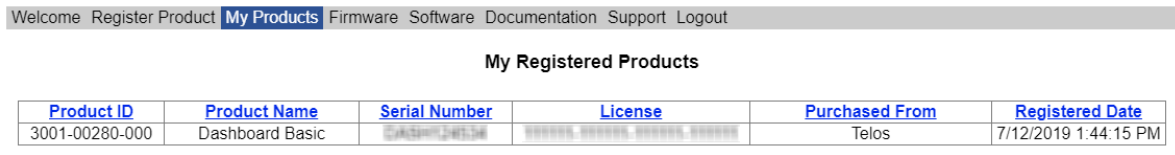

© 2019 - Telos Alliance Infinity Portal

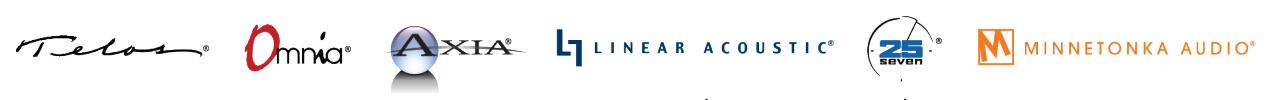

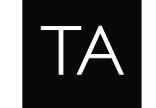

THE TELOS ALLIANCE<sup>®</sup>

# Create Communicate Connect

### To obtain the latest firmware for your Infinity hardware products, navigate to the "**Firmware**" tab.

#### Welcome Register Product My Products Firmware Software Documentation Support Logout

#### **Firmware Downloads**

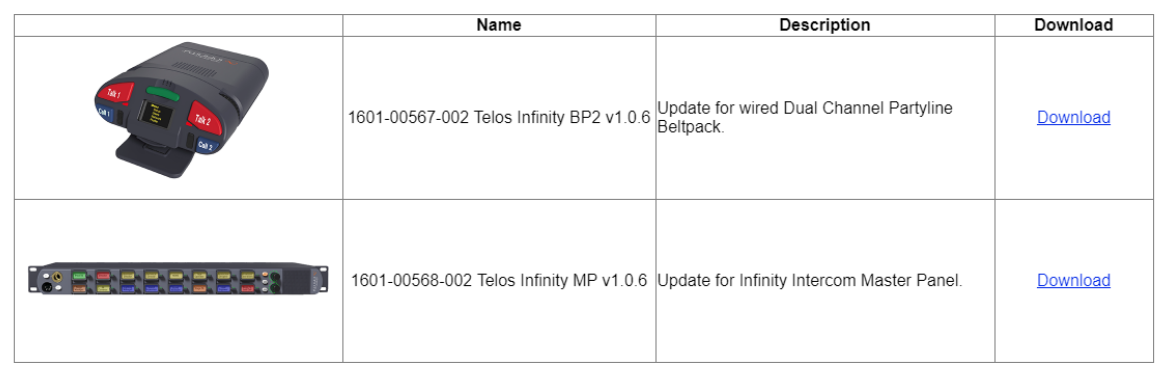

© 2019 - Telos Alliance Infinity Portal

Once you have registered a software Infinity product, the "**Software**" tab will appear. Select this tab to download the latest versions of your Infinity software products.

*\*Note: You will need to register a software product, with a valid license code, in order to gain access to the software downloads tab.*

Welcome Register Product My Products Firmware Software Documentation Support Logout

#### **Software Downloads**

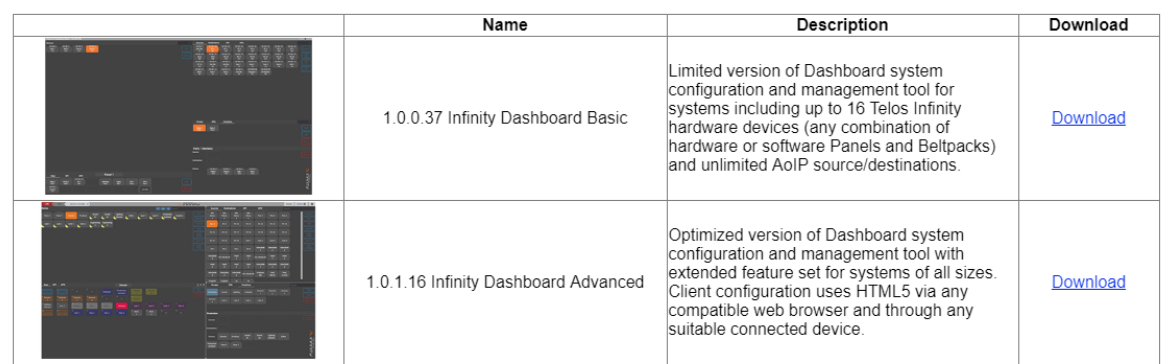

© 2019 - Telos Alliance Infinity Portal

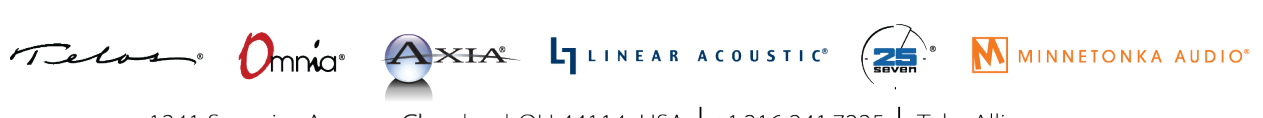

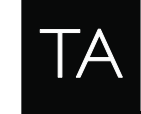

THE TELOS ALLIANCE<sup>®</sup> Create Communicate Connect

## For the latest documentation, select the "**Documentation**" tab.

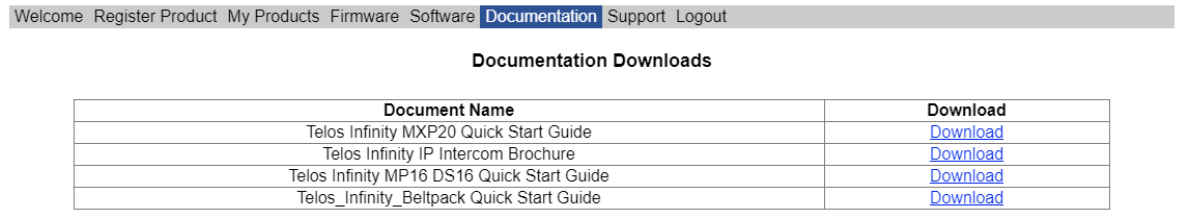

© 2019 - Telos Alliance Infinity Portal

Finally, if you require any product support, please use the "**Support**" tab to access the Telos technical support request form. You will be redirected to the "Submit a Support Request" form on the Telos Alliance website.

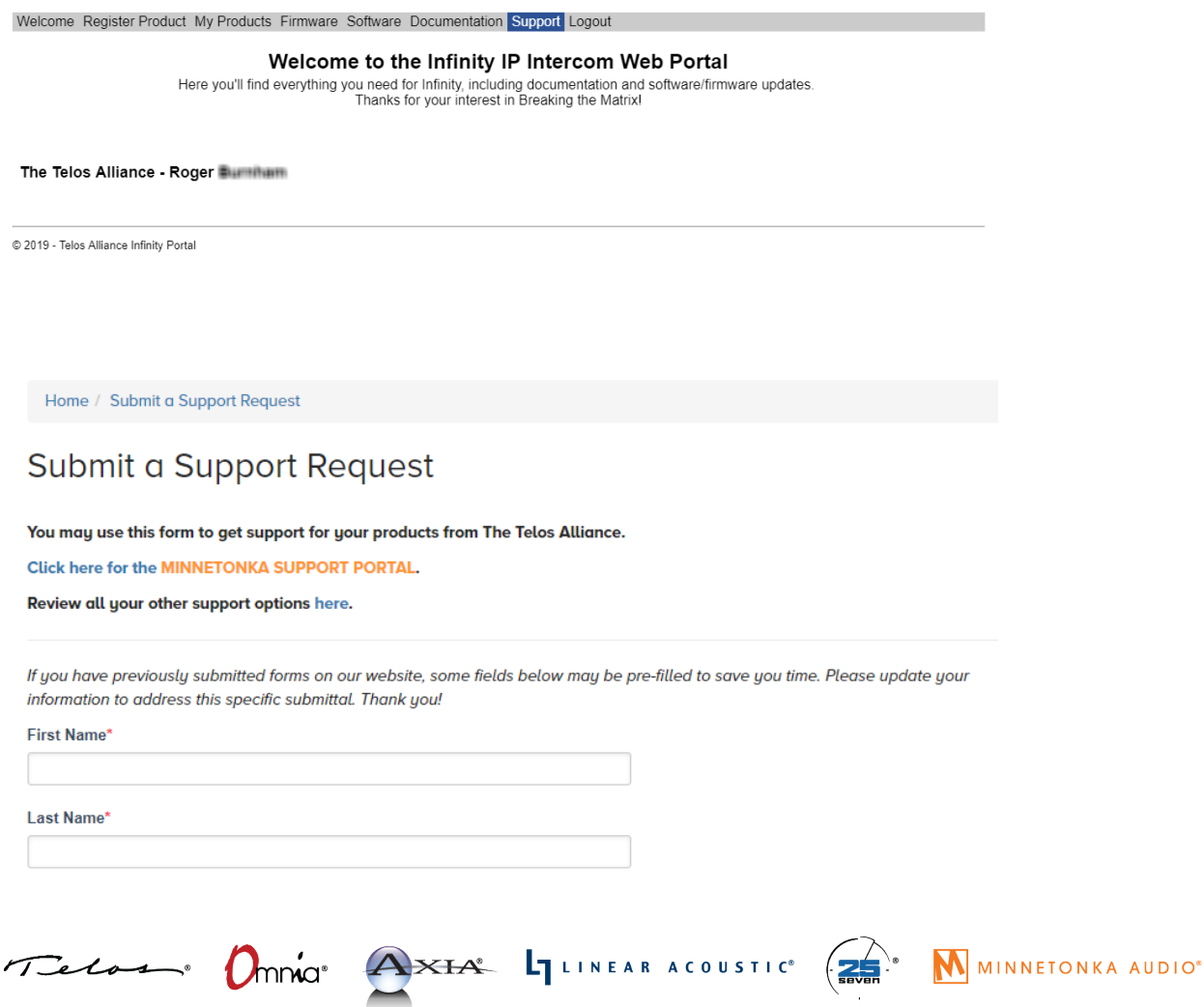

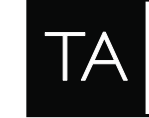

# **FAQ**

## **How can I recover my password if I can't remember it or can't find it?**

Use the "Forgot Password" button on the Infinity Portal log in page. Enter your email address when prompted, and you will be sent an email with your password.

## **I didn't receive an email after registering; what should I do?**

This may indicate your registration did not complete successfully, or that there was a typo in the email address you entered on the registration form. Please try resubmitting the form. If that does not work for any reason, please open a Telos support ticket via the "Support" tab.

## **I don't see the "Software" tab- how can I download my software Infinity products?**

This indicates that your software product registration did not complete successfully, or that you have not registered a product as yet. Please make sure to register your Infinity software products, and ensure that you receive a confirmation email once the registration has been submitted. If you still do not see this tab after registering, please open a Telos support ticket via the "Support" tab.

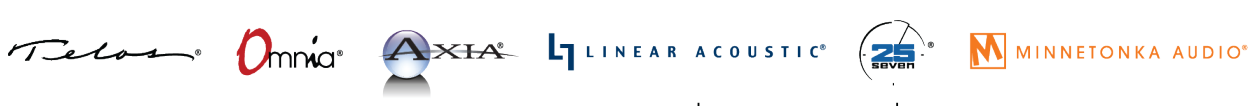